# Algorytm Bresenhama - rysowanie odcinka

W rozdziale OL035 zaprojektowaliśmy funkcję [gfxPlot\(\)](2008_05.php#gfxPlot) rysującą pojedyncze punkty na powierzchni graficznej. Dalej, bazując na tym rozwiązaniu, opracowaliśmy funkcje rysowania linii poziomych [gfxHLine\(\),](2008_05.php#gfxHLine) pionowych [gfxVLine](2008_05.php#gfxVLine) i ramek [gfxRectangle\(\).](2008_05.php#gfxRectangle) Następnym krokiem będzie zaprojektowanie funkcji gfxLine() do rysowania odcinka linii prostej pomiędzy punktem początkowym  $x_p, y_p$  a punktem końcowym  $x_k, y_k$ . W tym celu zastosujemy popularny **algorytm Bresenhama**, który stosowany jest w urządzeniach rastrowych do kreślenia odcinków za pomocą pikseli.

Idea algorytmu Bresenhama jest następująca:

Mamy siatkę punktów. Każdy punkt posiada odpowiednie współrzędne całkowite x,y. Oś y jest skierowana w dół.

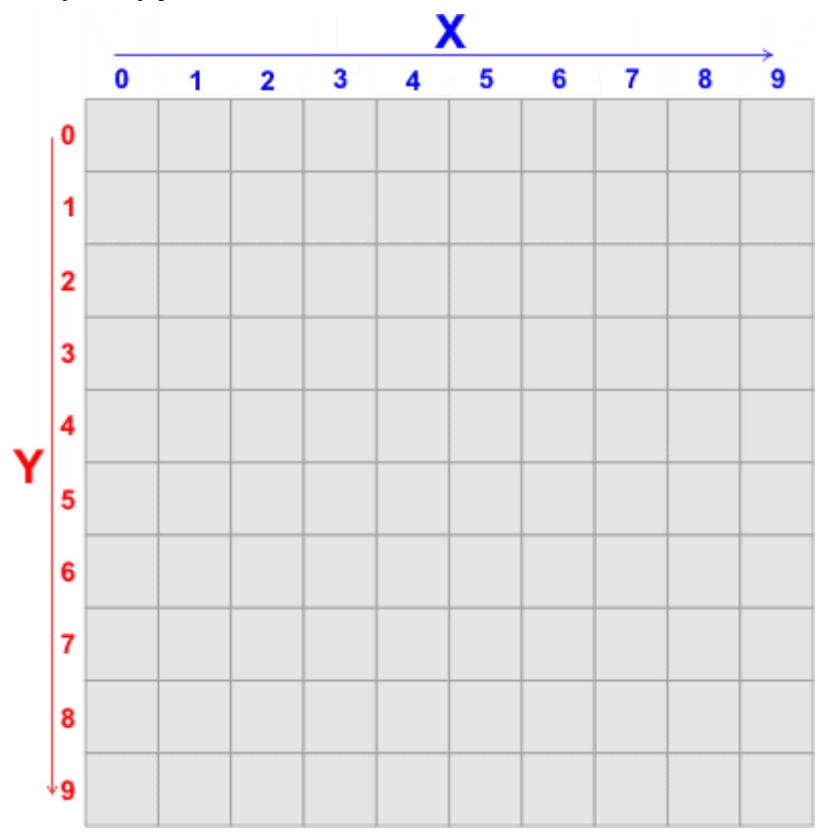

Na siatce wybieramy dwa punkty o współrzędnych  $x_1, y_1$  oraz  $x_2, y_2$ . Współrzędne odnoszą się do środka piksela. Bez zmniejszania ogólności załóżmy, iż punkty te wybrano tak, aby odcinek  $(x_1,y_1)-(x_2,y_2)$  tworzył z osią OX kąt w przedziale od 0 do 45°. Inne przypadki, jak zobaczymy dalej w artykule, da się prosto sprowadzić do tego przypadku przy pomocy prostych transformacji współrzędnych. Wybrane punkty mają być połączone odcinkiem.

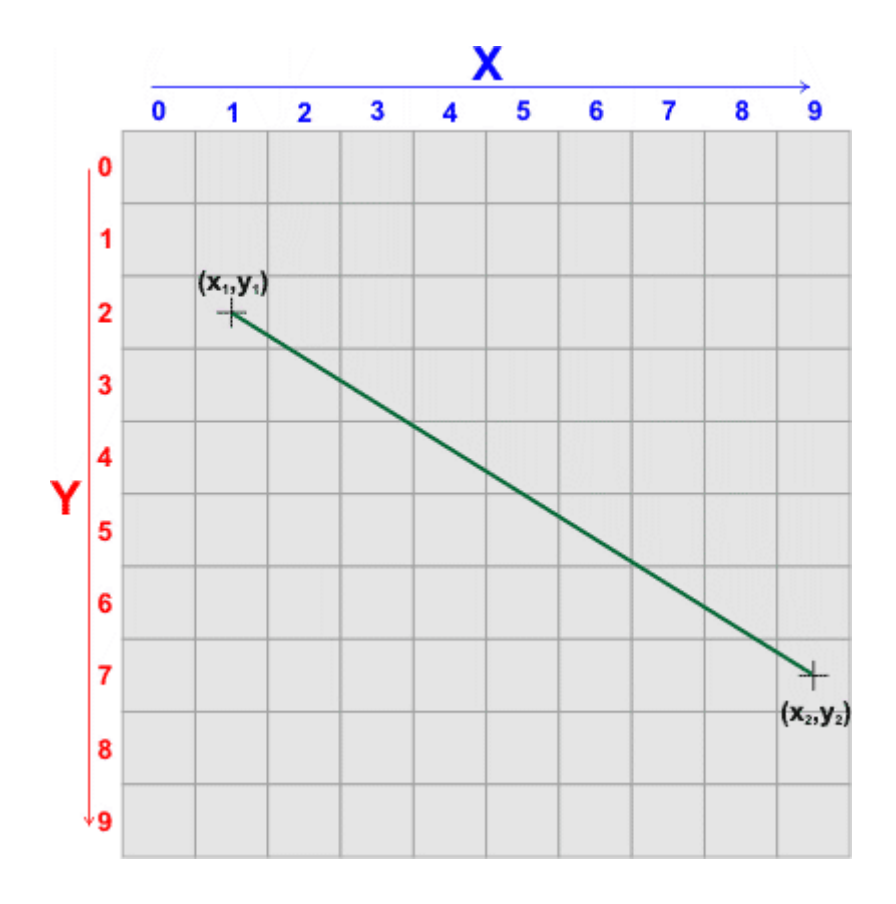

Zadanie sprowadza się do pokolorowania kolejnych pikseli, których środki leżą najbliżej punktu na odcinku o tej samej współrzędnej, co piksel. Zwróć uwagę, iż ze względu na nasze założenie, w kierunku X współrzędne kolejnych pikseli są zwiększane zawsze co 1, natomiast w kierunku Y odbywa się to mniej często. Kierunek X nazwiemy szybkim, a kierunek Y wolnym.

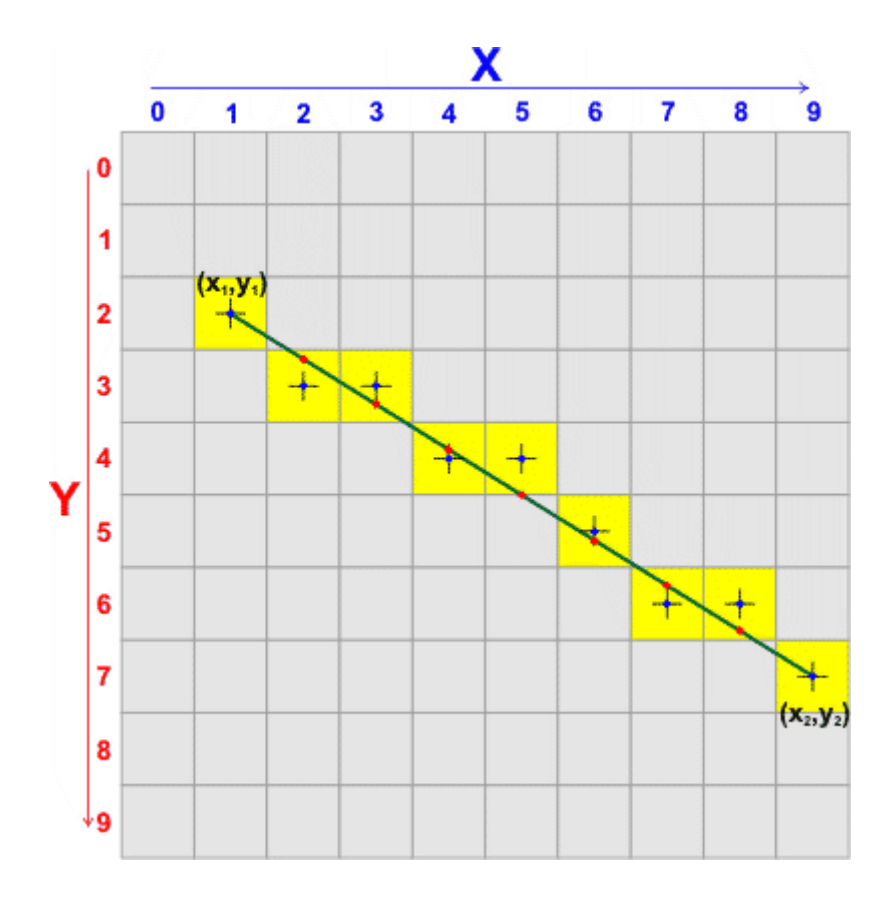

Algorytm Bresenhama określa, kiedy należy wykonać ruch w kierunku wolnym Y (bo w kierunku szybkim X ruch wykonujemy zawsze!). Rozważmy równanie prostej przechodzącej przez dwa punkty  $(x_1,y_1)$  i  $(x_2,y_2)$ :

$$
dx = (x_2 - x_1)
$$
  
\n
$$
dy = (y_2 - y_1)
$$
  
\n
$$
y = y_1 + (x - x_1) \frac{dy}{dx}
$$

W powyższym równaniu x oznacza współrzędną środka kolejnego piksela (punkty niebieskie). Współrzędna y natomiast odnosi się do punktu leżącego na prostej zawierającej odcinek (punkty czerwone). Środek piksela jest zwykle w pewnej odległości od odpowiadającego mu punktu na odcinku. Oznaczmy tą odległość przez ddy, a współrzędną y środka piksela przez y<sub>p</sub>. Zatem możemy zapisać:

$$
y = y_p + ddy
$$

Wstawmy to wyrażenie do równania prostej:

$$
y_p + ddy = y_1 + (x - x_1) \frac{dy}{dx}
$$

Teraz przekształćmy wyrażenie następująco:

$$
y_{p} + ddy = y_{1} + (x - x_{1}) \frac{dy}{dx} / -y_{p}
$$
  
\n
$$
ddy = y_{1} - y_{p} + (x - x_{1}) \frac{dy}{dx} / dx
$$
  
\n
$$
ddy \cdot dx = (y_{1} - y_{p}) dx + (x - x_{1}) dy
$$
  
\n
$$
ddy \cdot dx = -(y_{p} - y_{1}) dx + (x - x_{1}) dy / -1
$$
  
\n
$$
-ddy \cdot dx = (y_{p} - y_{1}) dx - (x - x_{1}) dy
$$

Wyrażenie -ddy•dx jest tzw. wyrażeniem błędu (ang. error term). Zgodnie ze wzorem krok w kierunku szybkim X powoduje zmniejszenie wyrażenia błędu o dy. Jeśli wartość wyrażenia będzie ujemna, to wykonujemy krok w kierunku wolnym Y, czyli zwiększamy je o dx. Ponieważ dx  $\geq$  dy, to wyrażenie błędu sprowadzi się znów do wartości dodatniej lub 0. Na tej podstawie algorytm Bresenhama określa kiedy należy wykonać ruch w kierunku Y - stara się zawsze utrzymać wyrażenie błędu w zakresie liczb dodatnich i zera. Wartości ddy wcale nie musimy obliczać. Bardzo ważna jest wartość początkowa wyrażenia błędu. Zwykle przyjmuje się ją równą dx/2.

Sformułujmy algorytm Bresenhama dla tego przypadku:

#### **Wejście**

x1,y<sup>1</sup> - całkowite współrzędne punktu startowego

x2,y<sup>2</sup> - całkowite współrzędne punktu końcowego

Założenie:  $x_2 > x_1, y_2 > y_1, x_2 - x_1 > y_2 - y_1$ 

#### **Wyjście**

Rysunek rastrowy odcinka łączącego punkt  $x_1, y_1$  z punktem  $x_2, y_2.$ 

#### **Zmienne pomocnicze**

 $dx$  - odległość  $x_2$  od  $x_1$  $dy$  - odległość  $y_2$  od  $y_1$ e - wartość wyrażenia błędu

#### **Lista kroków**

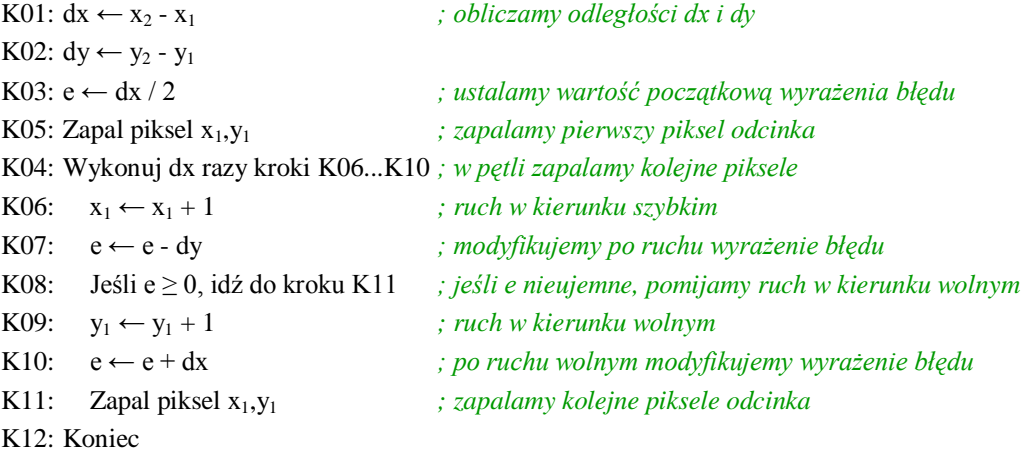

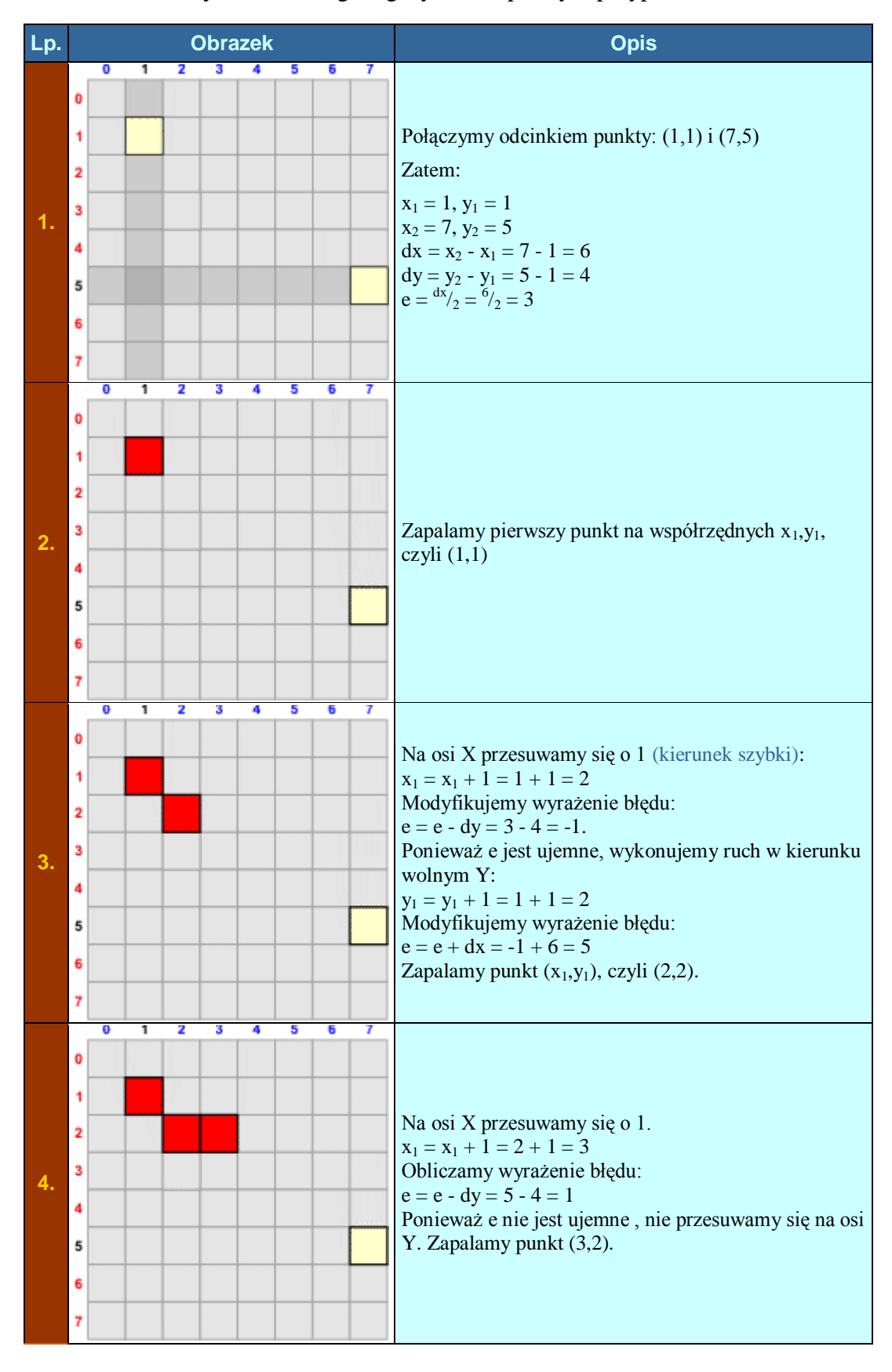

Prześledzimy działanie tego algorytmu na prostym przypadku.

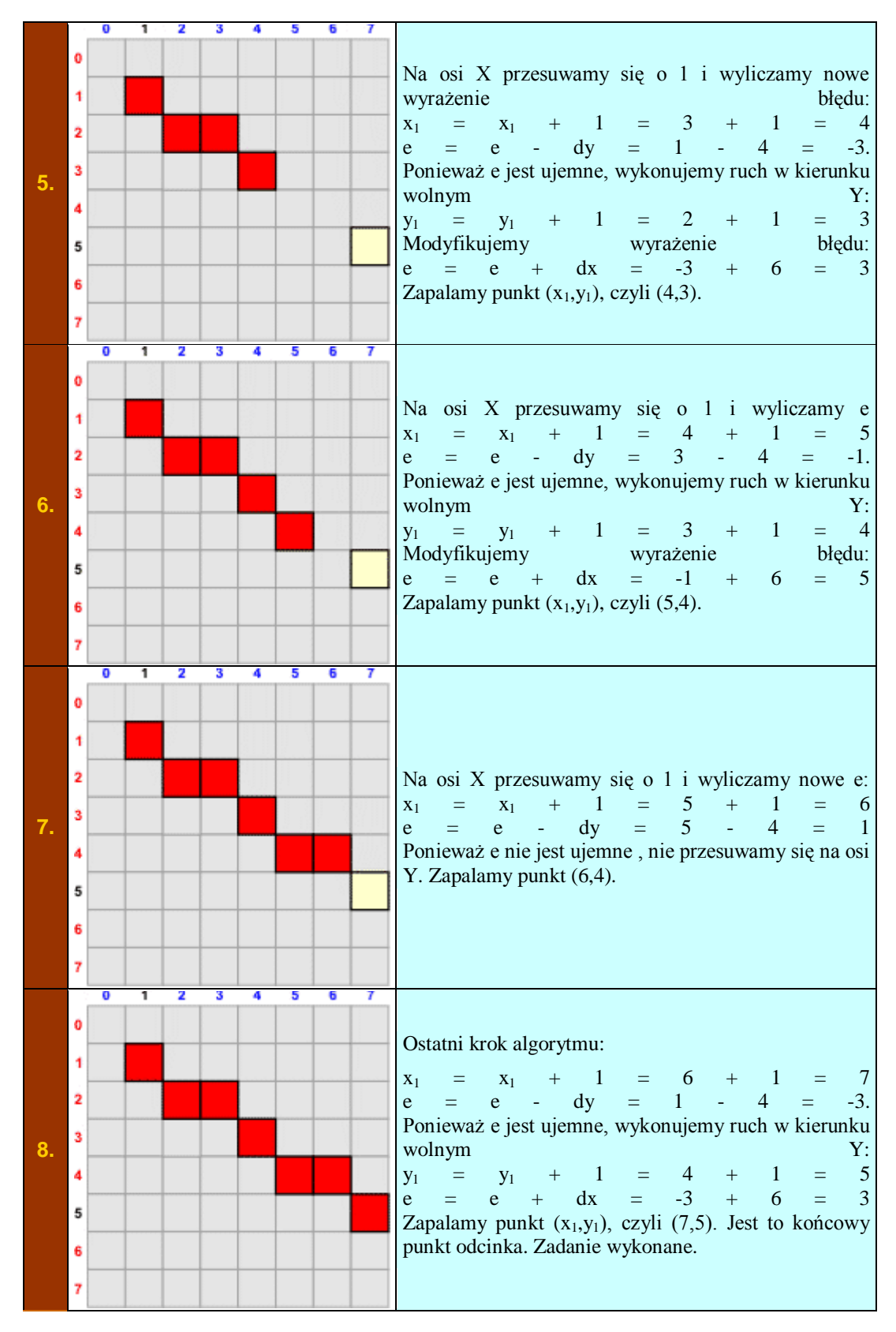

 Przedstawiony powyżej algorytm Bresenhama działa poprawnie jedynie dla przypadku, gdy odcinek tworzy z osią OX kąt mniejszy lub równy 45°. Pokażemy teraz, jak rozwiązać pozostałe przypadki.

### **Ogólny algorytm Bresenhama**

Poniżej przedstawiamy pełny algorytm Bresenhama, który rysuje odcinki pomiędzy dowolnymi punktami na powierzchni graficznej. Inne przypadki nachyleń są sprowadzane do przypadku podstawowego przez odpowiednią podmianę współrzędnych punktów odcinka.

**Wejście**

 $x_1, y_1$  - całkowite współrzędne punktu startowego

x2,y<sup>2</sup> - całkowite współrzędne punktu końcowego

**Wyjście**

Rysunek rastrowy odcinka łączącego punkt  $x_1, y_1$  z punktem x2,y2. Współrzędne są dowolne, całkowite.

#### **Dane pomocnicze**

dx - odległość współrzędnych  $x_1$  i  $x_2$ dy - odległość współrzędnych  $y_1, y_2$ kx - krok po osi X, 1 lub -1 ky - krok po osi y, 1 lub -1 e - wartość wyrażenia błędu

#### **Lista kroków**

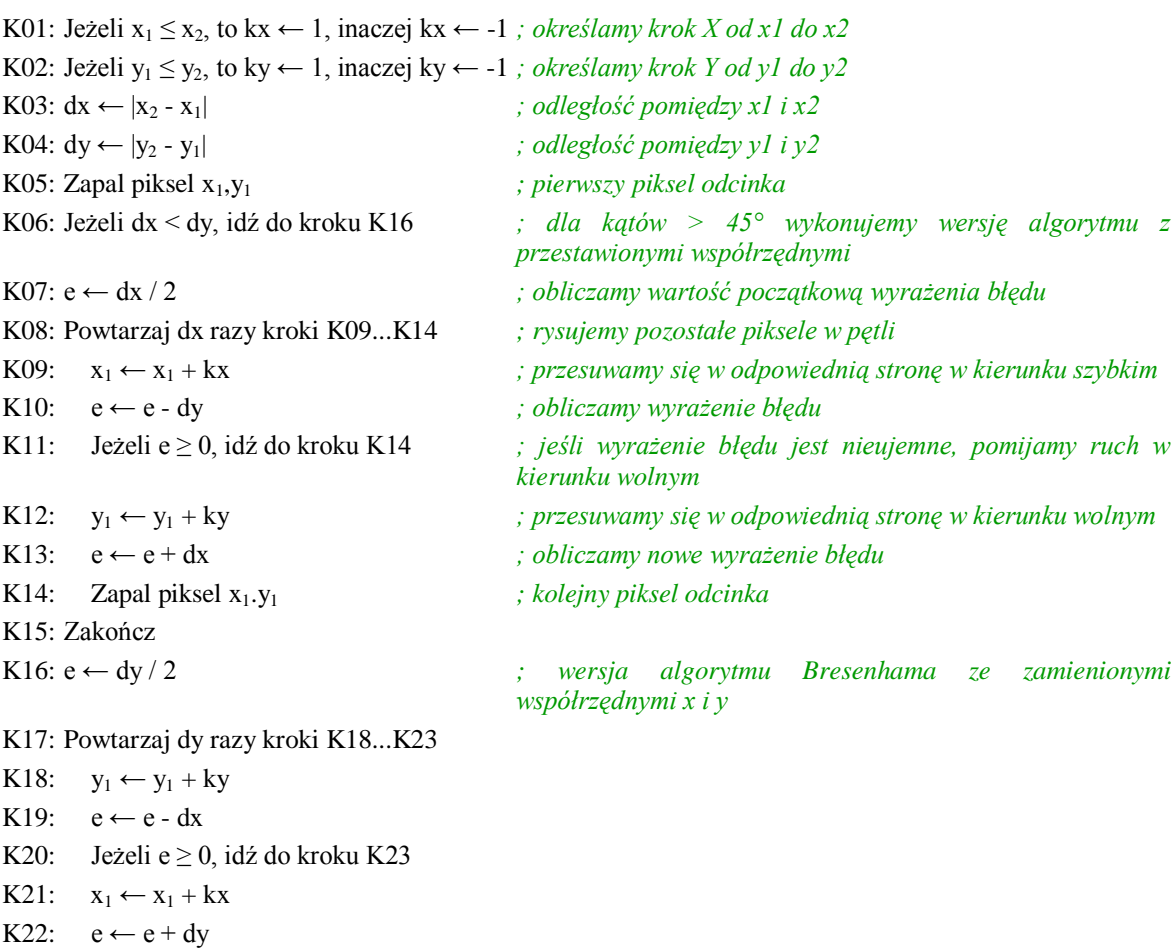

#### K23: Zapal piksel  $x_1, y_1$

#### K24: Zakończ

Na podstawie podanego powyżej algorytmu tworzymy funkcję biblioteczną gfxLine(), rysującą dowolny odcinek w obszarze graficznym. Funkcja jest już zoptymalizowana w celu przyspieszenia obliczeń adresów pikseli. Jednakże realizuje ona dokładnie algorytm Bresenhama:

#### **UWAGA: Poniższy kod funkcji gfxLine() dopisz do końca pliku SDL\_gfx.cpp.**

```
// gfxLine() rysuje odcinek pomiędzy zadanymi 
punktami
// screen - wskaźnik struktury SDL_Surface
// x1,y1 - współrzędne punktu startowego
// x2,y2 - współrzędne punktu końcowego
// color - kolor odcinka
//-------------------------------------------------
-----------------
void gfxLine(SDL Surface * screen, Sint32 x1,
Sint32 y1, Sint32 x2, Sint32 y2, Uint32 color)
{
  Uint8 * p;
   int dx, dy, kx, ky, e;
  kx = (x1 \le x2) ? 4 : -4;
  ky = (y1 \le y2) ? screen->pitch : -screen->pitch;
  dx = x^2 - x1; if(dx < 0) dx = -dx;
  dy = y^2 - y^1; \text{ if } (dy < 0) dy = -dy;p = (Uint8 *)screen->pixels + y1 * screen->pitch
+ (x1 << 2);
  * (Uint32 *) p = color;if(dx >= dy) {
    e = dx \gg 1;for(\text{int } i = 0; i < dx; i++) {
      p \models kx; e \models = dy;if(e < 0) {
       p += ky; e += dx;
```

```
 }
      * (Uint32 *) p = color; } 
   }
   else
   {
    e = dy \gg 1;for(\text{int } i = 0; i < dy; i++) {
      p \models ky; e \models dx;if(e < 0) {
        p \neq kx; e \neq dy;
        }
      * (Uint32 *) p = color; } 
   }
}
```
#### **UWAGA: Na końcu pliku nagłówkowego SDL\_gfx.h dopisz:**

```
void gfxLine(SDL Surface * screen, Sint32 x1,
Sint32 y1, Sint32 x2, Sint32 y2, Uint32 color);
```
Funkcja gfxLine() posiada następujące parametry:

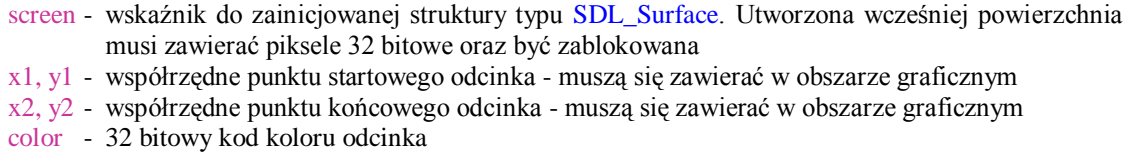

Rysowanie linii otwiera przed nami świat grafiki komputerowej, ograniczony jedynie naszą wyobraźnią i umiejętnościami. Poniższy program, oprócz testowania nowej funkcji bibliotecznej gfxLine(), rysuje całkiem fajny obrazek.

```
//
// P008 - test linii
//------------------
#include <windows.h>
#include <SDL/SDL_gfx.h>
const int SCRX = 320; // stałe określające 
szerokość i wysokość
```

```
const int SCRY = 240; // ekranu w pikselach
int main(int argc, char *argv[])
{
  if(SDL_Init(SDL_INIT_VIDEO))
   {
   MessageBox(0, SDL GetError(), "Błąd
inicjalizacji SDL", MB_OK);
   ext(-1); }
   atexit(SDL_Quit);
  SDL Surface * screen;
   if(!(screen = SDL_SetVideoMode(SCRX, SCRY, 32, 
SDL HWSURFACE)))
  {
   MessageBox(0, SDL GetError(), "Błąd tworzenia
bufora obrazowego", MB_OK);
   ext(-1); }
   if(SDL_MUSTLOCK(screen))
     if(SDL_LockSurface(screen) < 0)
     {
     MessageBox(0, SDL GetError(), "Błąd blokady
bufora obrazowego", MB_OK);
     ext(-1); }
   const int MAXP = 30; // określa liczbę 
rysowanych linii
   int x,y; // do wyliczania 
współrzędnych
  Uint32 c,r,g,b; // kolor
// Rysujemy MAXP linii.
  for(\text{int } i = 0; i < \text{MAXP}; i++) {
```

```
// Obliczamy położenia punktów równomiernie 
rozłożonych na brzegach ekranu
    x = ((screen->w - 1) * i) / (MAXP - 1);y = ((screen - 2h - 1) * i) / (MAXP - 1);// Teraz wyznaczamy składowe koloru RGB na 
podstawie numeru linii
    r = (127 * i) / (MAXP - 1);b = (255 * i) / (MAXP - 1);q = 128 - r;// Tworzymy z nich kod koloru piksela
    c = (r \ll 16) | (g \ll 8) | b;
// Rysujemy linie
    gfxLine(screen, x, 0, 0, screen->h - y - 1, c);
     gfxLine(screen, screen->w - x - 1, screen->h -
1, screen->w - 1, y, c \sim 0xffffff);
   }
   if(SDL_MUSTLOCK(screen)) 
SDL UnlockSurface(screen);
   SDL_UpdateRect(screen, 0, 0, 0, 0);
  MessageBox(0, "Kliknij przycisk OK", "Koniec", 
MB OK);
  return 0;
}
```
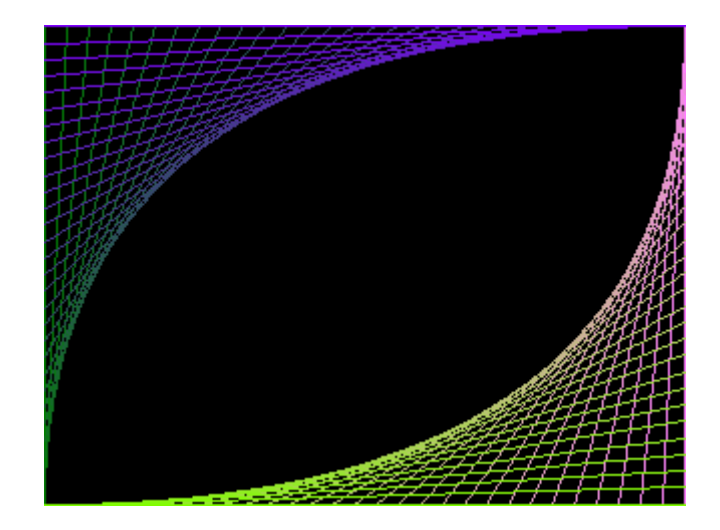

Kolejny program generuje n punktów o losowych współrzędnych, a następnie łączy je ze sobą liniami - powstaje graf zupełny. Wygenerowane punkty zapamiętujemy w tablicy. Wybieramy z tablicy kolejne punkty od 0 do n - 2 (czyli do przedostatniego), i-ty punkt łączymy ze wszystkimi następnymi punktami w tablicy. W ten sposób każda para punktów zostanie połączona odcinkiem.

*//*

```
// P009 - n wierzchołkowy graf zupełny
//------------------------------------
#include <windows.h>
#include <SDL/SDL_gfx.h>
#include <time.h>
const int SCRX = 320; // stałe określające 
szerokość i wysokość
const int SCRY = 240; // ekranu w pikselach
int main(int argc, char *argv[])
{
  if(SDL_Init(SDL_INIT_VIDEO))
   {
   MessageBox(0, SDL GetError(), "Błąd
inicjalizacji SDL", MB_OK);
   ext(-1); }
   atexit(SDL_Quit);
  SDL Surface * screen;
```

```
 if(!(screen = SDL_SetVideoMode(SCRX, SCRY, 32, 
SDL_HWSURFACE)))
   {
   MessageBox(0, SDL GetError(), "Błąd tworzenia
bufora obrazowego", MB_OK);
   ext(-1); }
   if(SDL_MUSTLOCK(screen))
    if(SDL LockSurface(screen) \leq 0)
     {
     MessageBox(0, SDL GetError(), "Błąd blokady
bufora obrazowego", MB_OK);
     ext(-1); }
   const int N = 15; // liczba 
wierzchołków w grafie;
  int i,j,x[N], y[N];
 srand((unsigned)time(NULL)); // inicjujemy
generator liczb pseudolosowych
// generujemy N punktów o losowych współrzędnych
  for(i = 0; i < N; i++) {
   x[i] = rand() % screen->w;y[i] = rand() % screen->h; }
// rysujemy krawędzie grafu
  for(i = 0; i < N - 1; i++)
```

```
for(\dot{1} = \dot{1} + 1; \dot{1} < N; \dot{1} + 1)
        gfxLine(screen, x[i], y[i], x[j], y[j],
0x7700ff);
```

```
 if(SDL_MUSTLOCK(screen)) 
SDL UnlockSurface(screen);
```

```
SDL UpdateRect(screen, 0, 0, 0, 0);
  MessageBox(0, "Kliknij przycisk OK", "Koniec", 
MB_OK);
   return 0;
}
```
Przy rysowaniu wielu figur zbudowanych z łamanych niewygodne jest każdorazowe przesyłanie do funkcji współrzędnych początku i końca odcinka. Przydała by się nam funkcja rysująca odcinek, która zapamiętuje koniec poprzedniego odcinka, a nowy odcinek rysuje od zapamiętanego punktu do punktu podanego w parametrach wywołania. Punkt podany w parametrach zostaje zapamiętany, a przy kolejnym wywołaniu funkcji stanie się punktem początku nowego odcinka. Poniżej definiujemy dwie takie funkcje:

**gfxMoveTo()** - ustala punkt początkowy, od którego rozpoczyna się rysowanie.

**gfxLineTo()** - rysuje odcinek od końca poprzedniego do podanych współrzędnych, które stają się końcem odcinka dla następnego wywołania.

**UWAGA: Poniższy kod funkcji gfxMoveTo() oraz gfxLineTo() dopisz do końca pliku SDL\_gfx.cpp.**

*// współrzędne początku odcinka dla gfxLineTo //------------------------------------------------- -----------------* Sint32 gfx x coord =  $0;$ Sint32 gfx  $y$  coord = 0; *// Funkcja gfxMoveTo() ustawia współrzędne początku odcinka*

```
// x,y - współrzędne dla gfx_x_coord i gfx_y_coord
//-------------------------------------------------
-----------------
void gfxMoveTo(Sint32 x, Sint32 y)
{
    gfx x coord = x; gfx y coord = y;
}
// Funkcja gfxLineTo() rysuje odcinek od 
zapamiętanych współrzędnych
// do nowych współrzędnych, które po operacji są 
zapamiętywane.
// screen - wskaźnik struktury SDL_Surface
// x,y - współrzędne końca odcinka
// color - kod koloru odcinka
//-------------------------------------------------
-----------------
void gfxLineTo(SDL Surface * screen, Sint32 x,
Sint32 y, Uint32 color)
{
    gfxLine(screen, gfx_x_coord, gfx_y_coord, x, y, 
color);
  qfx x coord = x; qfx y coord = y;
}
```
#### **UWAGA: Na końcu pliku nagłówkowego SDL\_gfx.h dopisz:**

```
void gfxMoveTo(Sint32 x, Sint32 y);
void gfxLineTo(SDL Surface * screen, Sint32 x,
Sint32 y, Uint32 color);
```
Poniższy program wykorzystuje funkcje **gfxMoveTo()** i **gfxLineTo()** do narysowania okręgów - okręgi rysujemy jako wielokąty foremne o odpowiednio dużej liczbie boków, np. 100. Wyliczamy kolejne współrzędne wierzchołków wielokąta, które następnie łączymy odcinkami - powstaje koło. Wzory są następujące:

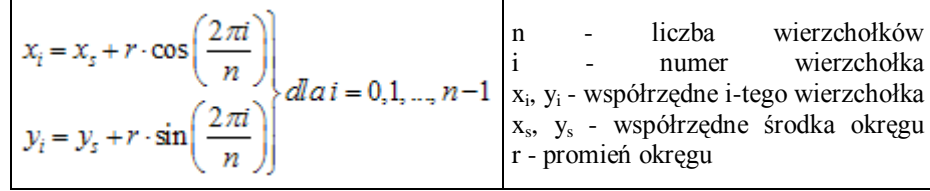

Okręgi powstałe tą metodą nie są najładniejsze - później poznamy lepsze algorytmy rysowania ładnych, gładkich okręgów, które zupełnie nie wymagają stosowania uciążliwych funkcji trygonometrycznych. Na razie zadowolimy się tym, co mamy.

```
//
// P010 - rysowanie okręgów
//-------------------------
#include <windows.h>
#include <SDL/SDL_gfx.h>
#include <math.h>
const int SCRX = 320; // stałe określające 
szerokość i wysokość
const int SCRY = 240; // ekranu w pikselach
int main(int argc, char *argv[])
{
   if(SDL_Init(SDL_INIT_VIDEO))
\{\}MessageBox(0, SDL GetError(), "Błąd
inicjalizacji SDL", MB_OK);
    ext(-1); }
   atexit(SDL_Quit);
  SDL Surface * screen;
   if(!(screen = SDL_SetVideoMode(SCRX, SCRY, 32, 
SDL_HWSURFACE)))
   {
    MessageBox(0, SDL GetError(), "Błąd tworzenia
bufora obrazowego", MB_OK);
    ext(-1); }
   if(SDL_MUSTLOCK(screen))
    \textbf{if}(\texttt{SDL LockSurface}(\texttt{screen}) < 0) {
      MessageBox(0, SDL GetError(), "Błąd blokady
bufora obrazowego", MB_OK);
```

```
ext(-1); }
   const int N = 50; // liczba wierzchołków
   const int LO = 25; // liczba okręgów
  int xs = screen->w / 2;
  int ys = screen - 2h / 2;int rs = ys - 1;for(int k = 0; k < LO; k++)
   {
   int r = 1 + (rs * k) / (LO - 1);gfxMoveTo(xs + r, ys);for(\text{int } i = 1; i \leq N; i++) gfxLineTo(screen, xs + r * cos(6.283185 * i / 
N), ys + r * sin(6.283185 * i / N), 0xffffff);
  }
   if(SDL_MUSTLOCK(screen)) 
SDL UnlockSurface(screen);
  SDL UpdateRect(screen, 0, 0, 0, 0);
  MessageBox(0, "Kliknij przycisk OK", "Koniec", 
MB OK);
   return 0;
}
```
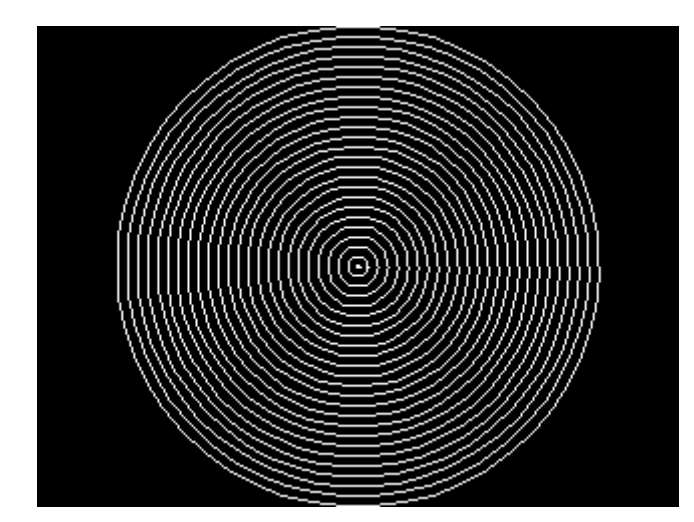

## **Ćwiczenia**

Napisz programy tworzące następujące rysunki:

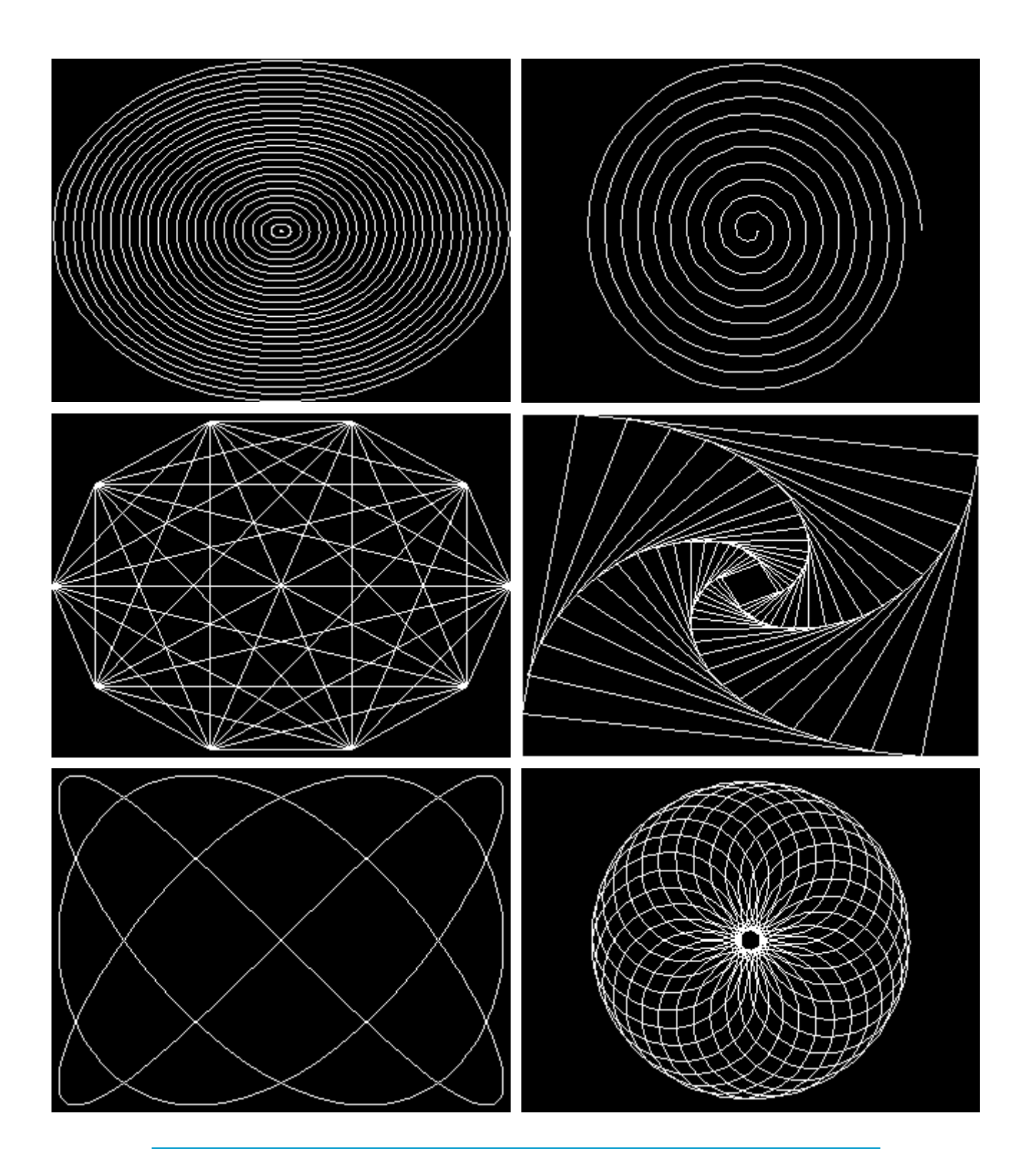